## Application/Portal users password reset

## Overview

The logon attempt threshold for mobile apps and the web portal, can be set to lock out users, if they fail to successfully logon within these limits. Each user can be defined a number of username and password attempts, that can be tailored individually, or across the entire system.

## **Process**

When a user attempts to logon, with incorrect credentials, the system will lock out that user after the number of attempts has been exceeded. By default, the number of attempts is unlimited, indicated by a zero in the 'App User max password attempts' field.

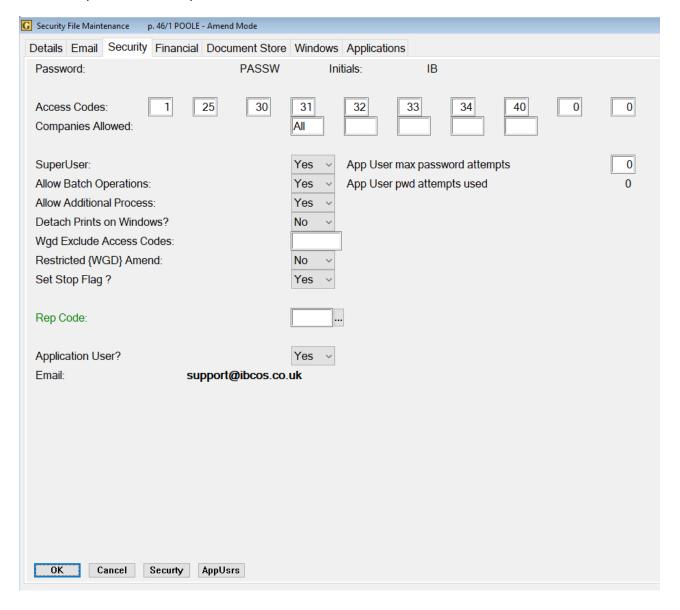

If the maximum number of password attempts is set and the user exceeds this number, they will be locked out of the mobile application,

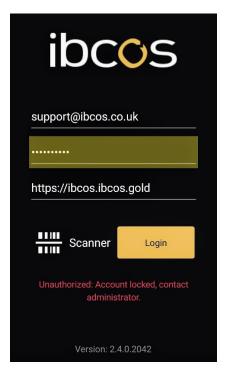

and/or the web portal:

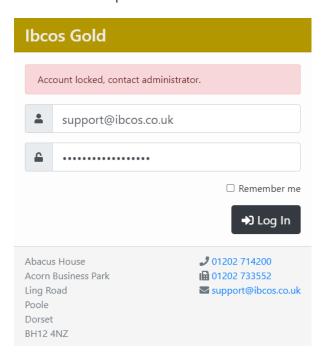

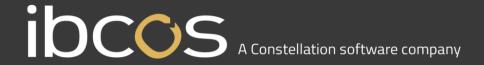

If a user successfully logs on with the correct credentials within the threshold set, the 'App User pwd attempts used', will be reset back to zero.

If the account is locked, using the Reset Password Attempts will take the number of attempts, back to zero and will unlock that user.

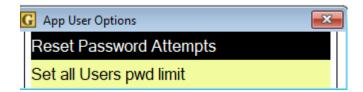

Selecting 'Set all Users pwd limit' will present a screen to set all users default. Enter a number between 0 and 9999, a confirmation of the number users amended will be shown.

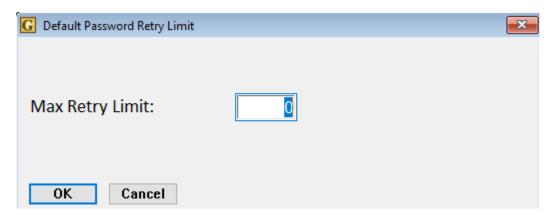